# **Estação de ancoragem USB 3.0 de vídeo duplo da Dell™**

**Manual do utilizador**

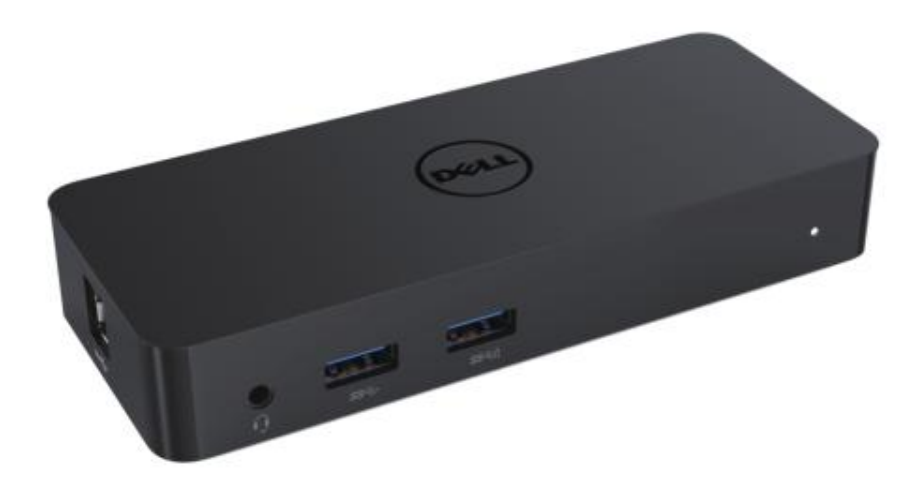

**Modelo: D1000**

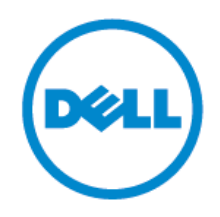

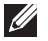

- **NOTA: Uma NOTA indica informações importantes que ajudam-no a utilizar melhor o seu computador.**
- **CUIDADO: Um CUIDADO indica potenciais danos ao hardware ou perda de dados se não forem seguidas as instruções.**
- **AVISO: Um AVISO indica potenciais danos materiais, pessoais ou a morte.**

#### **© 2017 Dell Inc. Todos os direitos reservados.**

As informações neste documento estão sujeitas a alterações sem aviso prévio. A reprodução destes materiais de qualquer maneira sem a permissão por escrito da Dell Inc. é estritamente proibido. Marcas comerciais utilizadas neste texto: A Dell e o logótipo da Dell logo são marcas comerciais da Dell Inc., Intel®, Centrino®, Core™ e a Atom™ são marcas comerciais ou marcas comerciais registadas da Intel Corporation nos E.U.A. e noutros países; a Microsoft® , Windows® e o logótipo do botão de iniciar do Windows são marcas comerciais ou marcas comerciais registadas da Microsoft Corporation no Estado Unidos e/ou em outros países; a Bluetooth® é uma marca comercial registada, propriedade da Bluetooth SIG, Inc. e é utilizada pela Dell sob licença; a Blu-ray Disc™ é uma marca comercial, propriedade da Blu-ray Disc Association (BDA) e licenciada para utilização em discos e leitores; podem ser utilizadas outras marcas e nomes comerciais neste documento para referir a entidades que reivindicam as marcas e os nomes ou os seus produtos. A Dell Inc. nega qualquer interesse proprietário em marcas e nomes comerciais que não a própria.

2017 – 06 Rev. A02

# **Conteúdos**

- a. Estação de ancoragem Dell USB 3.0 (D1000)
- b.Cabo de I/O USB 3.0
- c. Transformador e cabo de alimentação

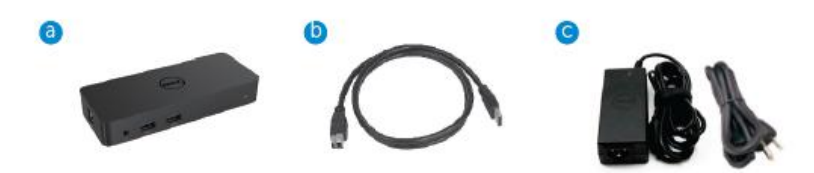

## **Especificações**

#### Entradas

- 1 x USB 3.0 (Padrão, tipo B)
- 1 x alimentação de CC

#### Saídas

- 2 x USB 3.0
- $\cdot$  1 x USB 3.0 Power Share ( $\hat{D}$ ) que suporta BC 1.2 e o carregamento da bateria de 2,1 A.
- $\bullet$  1 x VGA
- 1 x HDMI
- 1 x DisplayPort
- Gigabit Ethernet
- Á udio combinado (auscultador/microfone)

# **Resolução e taxa de atualização máxima suportada para o seu ecrã:**

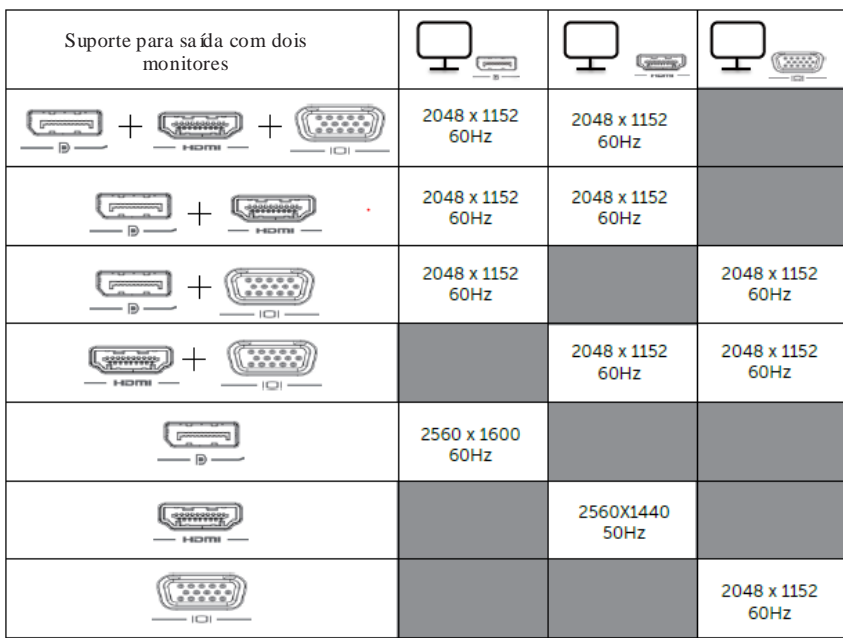

# **Descrição geral do produto**

# Vista dianteira

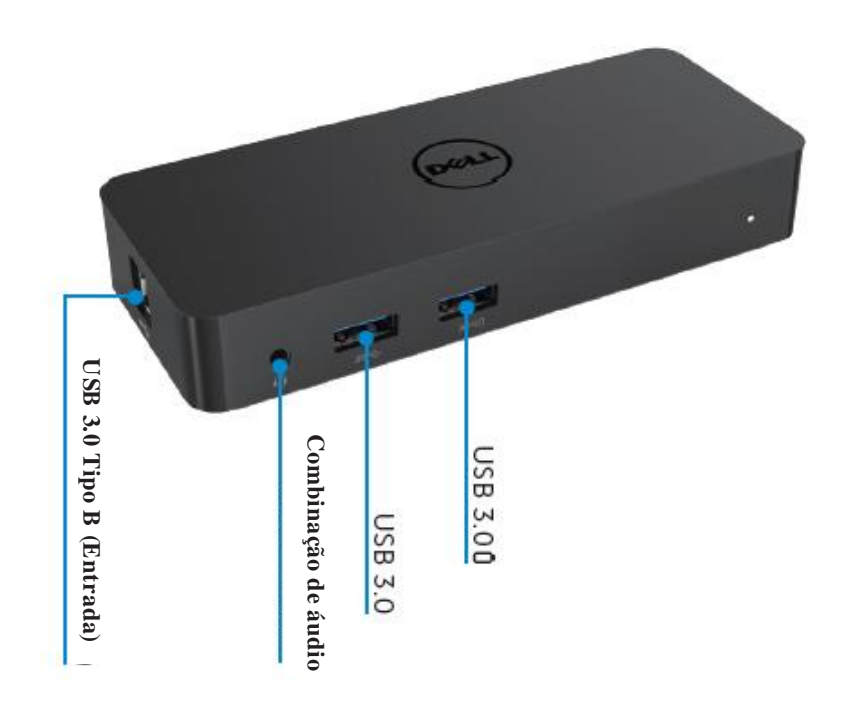

Vista traseira

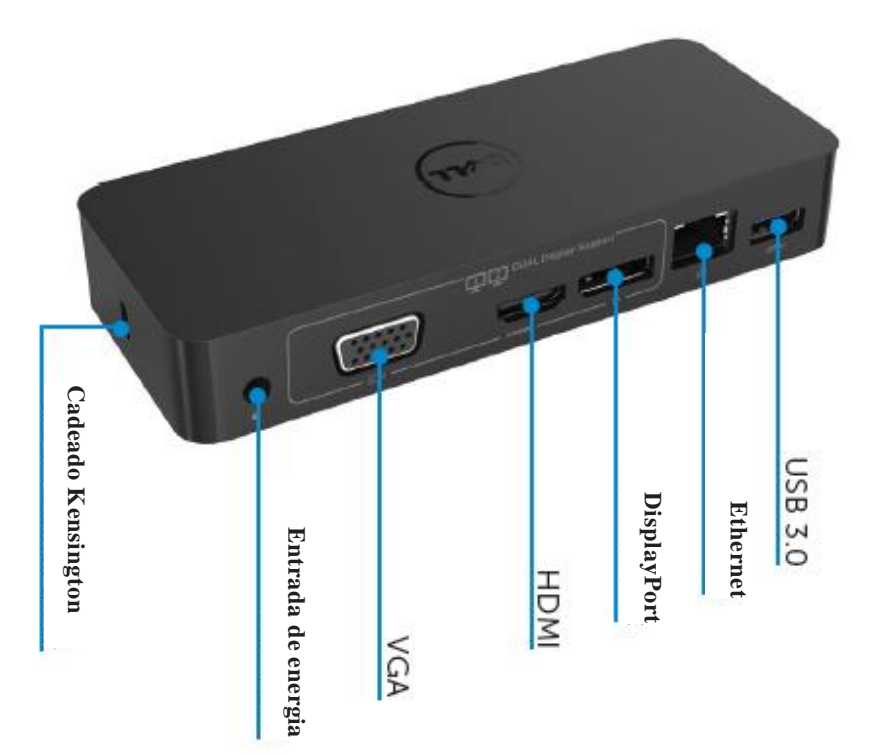

#### **Requisitos recomendados do sistema**

#### Hardware

Processador: Intel Core i5 ou i7 2+GHz/AMD Llano ou superior Memória: 4 GB Placa gráfica: Intel HD 4000, ATI Radeon HD5/6xxx, NVidia GeForce 4xxM ou superior\*

\*Qualquer Intel Core 2 Quad, i3 , i5 , i7 ou AMD Phenom, Jaguar cumprirá com as especificações do processador. USB: Pelo menos uma porta USB 3.0

#### Sistema operativo

Win 7/Win 8/Win 8.1/Win 10; 32/64 bits Chrome OS R51 avante

# **Transformador recomendado**

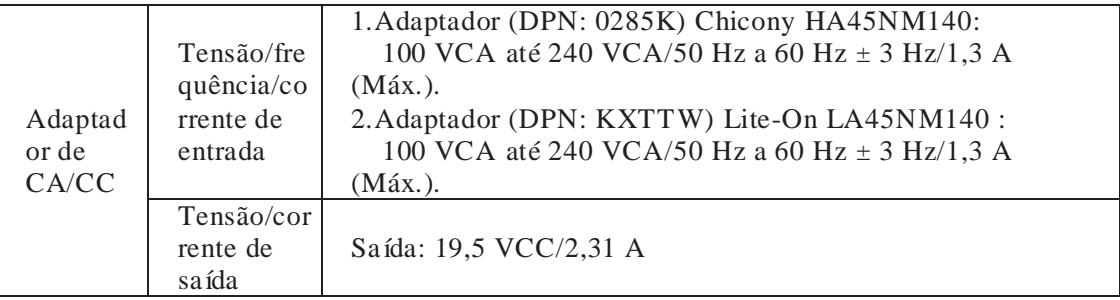

#### **Temperatura de funcionamento**

A temperatura máx. de funcionamento é de 40 ºC

#### **Configuração no Windows 7/8/8.1/10**

Nota: Configuração sem a pen USB agregada.

1.Ligue a doca ao seu computador portátil.

Recomenda-se que transfira os controladores mais recentes do site Web de suporte

da DisplayLink em www.displaylink.com/support

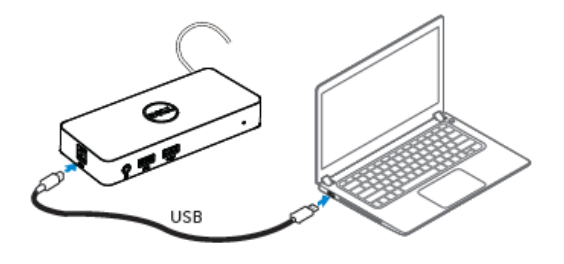

Para administradores de rede/TI, visite esta ligação para o pacote de software de instalação empresarial. (\*Necessário registo do utilizador) <http://www.displaylink.com/corporateinstall/>

- 2.O Windows irá iniciar a instalação do controlador DisplayLink automaticamente.
- 3.Siga as instruções no ecrã até a instalação estar concluída.

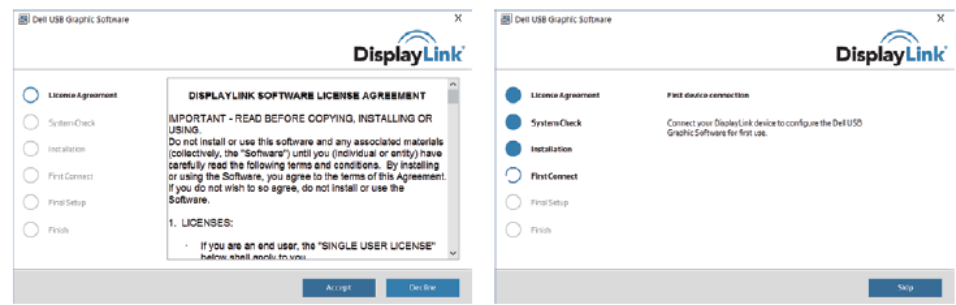

4.Ligue a sua estação de ancoragem e os periféricos ao seu PC.

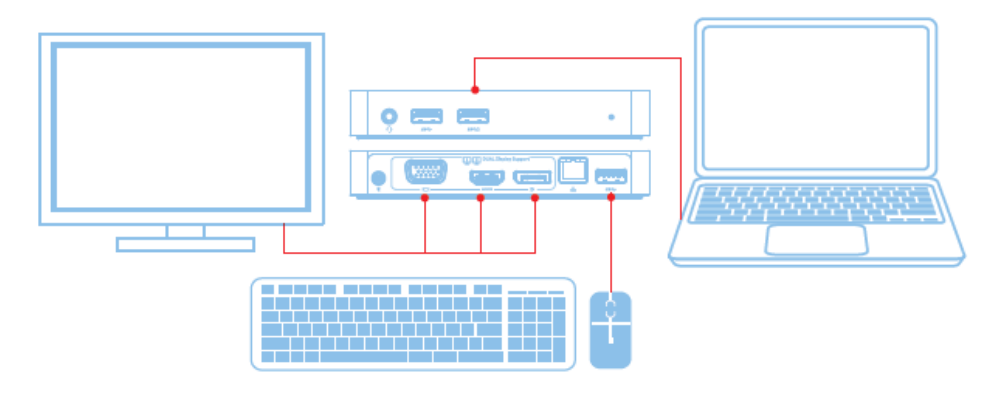

# **Funcionalidades**

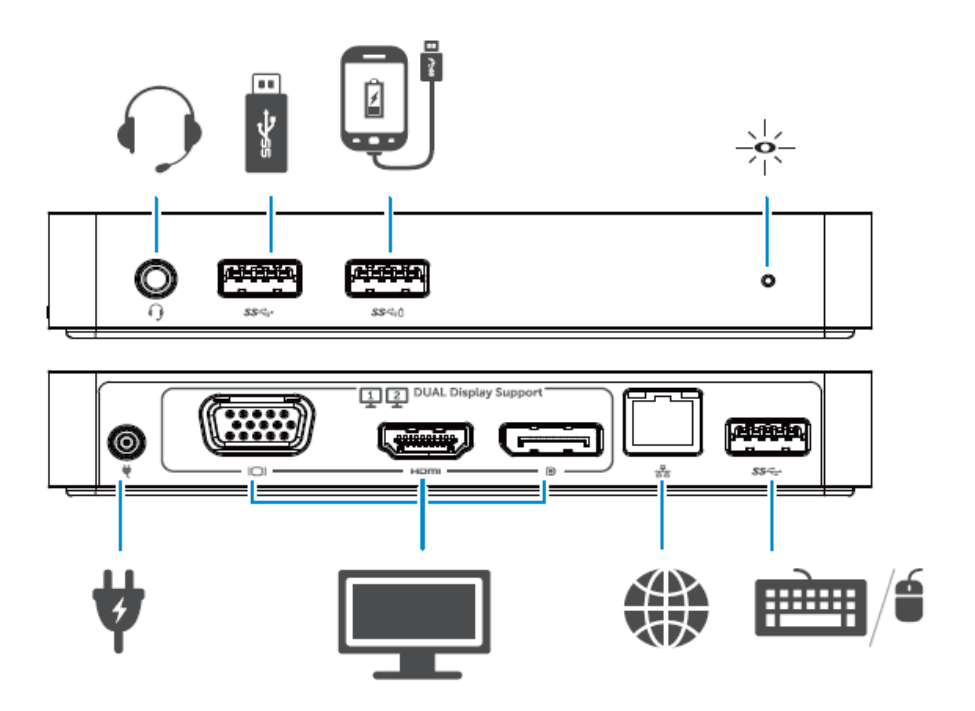

#### **Menu do DisplayLink Manager**

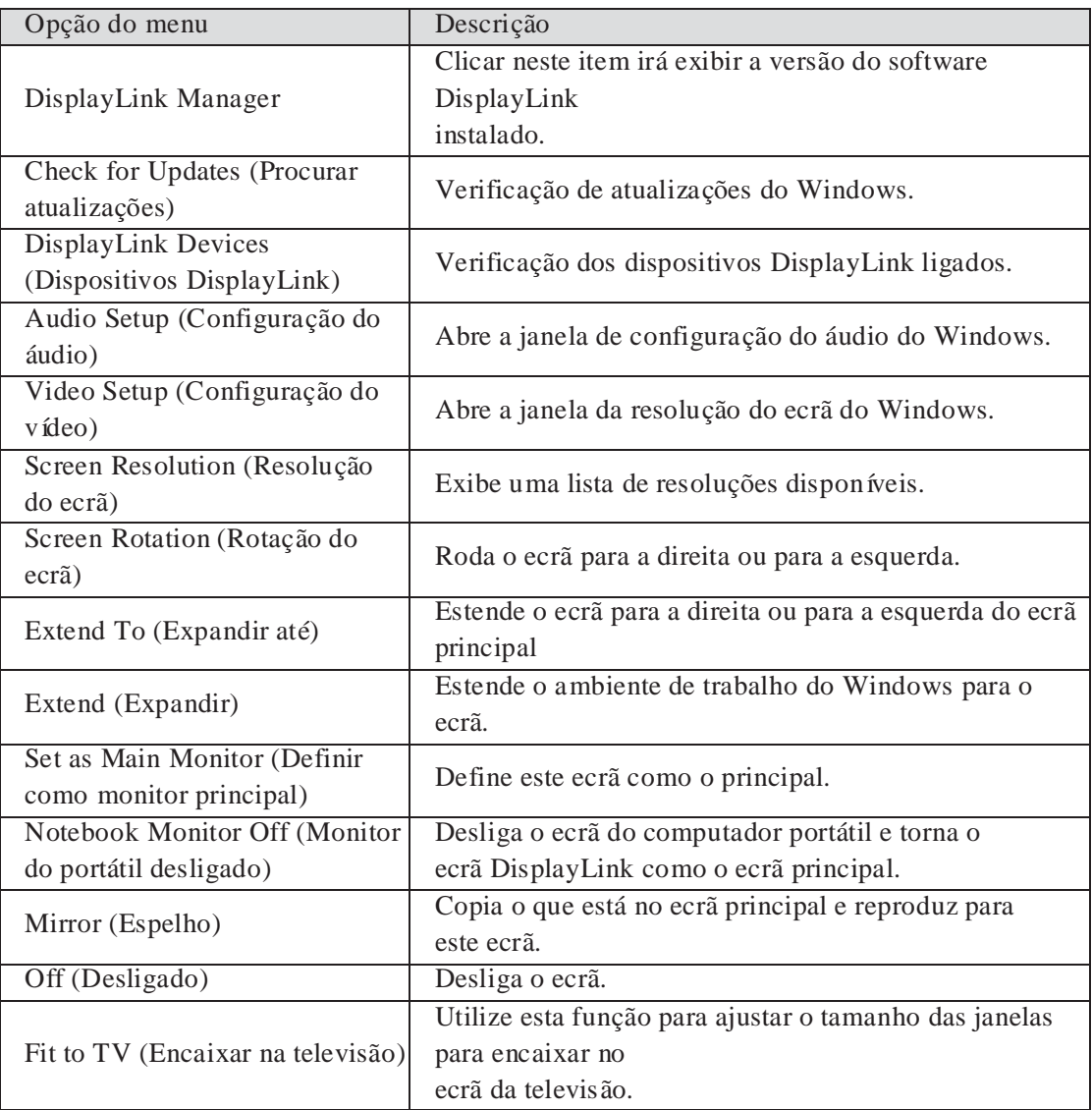

#### **Para definir o ecrã em modo estendido**

- 1.Clique no ícone DisplayLink. **EN**
- 2.Selecione Expandir.

O dispositivo encontra-se agora estendido na direção que encontrava-se da última vez que o ecrã esteve neste modo. Para um maior controlo, utilize o submenu Extend To (Expandir até) e selecione uma das opções. Isto coloca o dispositivo em modo estendido e coloca-o à esquerda/direita/acima/abaixo do monitor principal (primário).

#### **Para definir o ecrã em modo espelho**

- 1.Clique no ícone DisplayLink. 刪
- 2.Selecione Espelho.

A resolução, a profundidade de cor e a taxa de atualização do ecrã principal são reproduzidos no ecrã ligado ao dispositivo gráfico USB DisplayLink.

#### **Configuração Fit to TV (Encaixar na televisão)**

1.Para configurar o Fit to TV (Encaixar na televisão), selecione a opção do DisplayLink GUI. Aparece a seguinte interface:

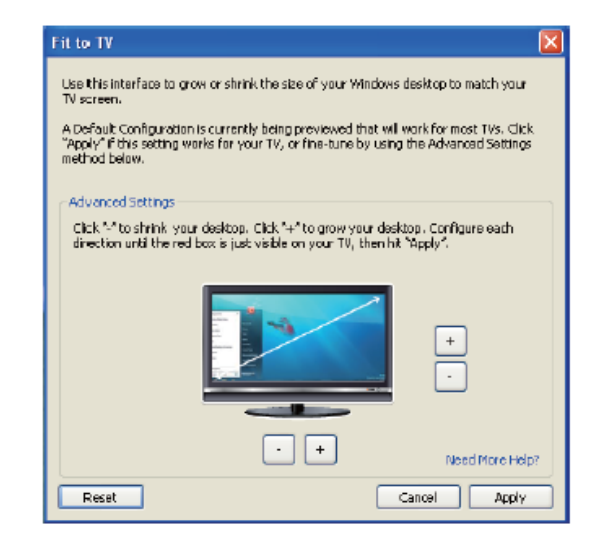

2.Irá visualizar igualmente um limite vermelho no ecrã do DisplayLink.

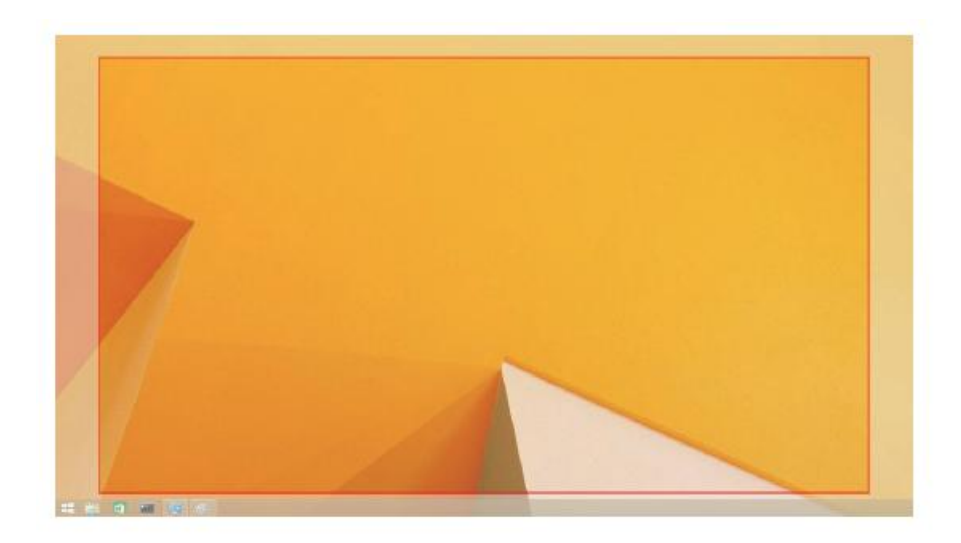

O limite vermelho mostra o tamanho do novo ambiente de trabalho do Windows. Utilize os controlos "+" e "-" na GUI do Fit to TV (Encaixar na televisão) para alterar o tamanho do limite vermelho até encaixar no ecrã da televisão.

- Nota: Pode ser alcançada uma configuração mais fina do tamanho do limite ao manter premido a tecla CTRL e clicar em "+" e "-".
	- 3.Assim que o limite vermelho estiver nas extremidades do ecrã da televisão, clique em Aplicar para redimensionar o ambiente de trabalho do Windows.

# **Perguntas mais frequentes (FAQs) da Estação de ancoragem USB 3.0 de vídeo duplo da Dell - D1000**

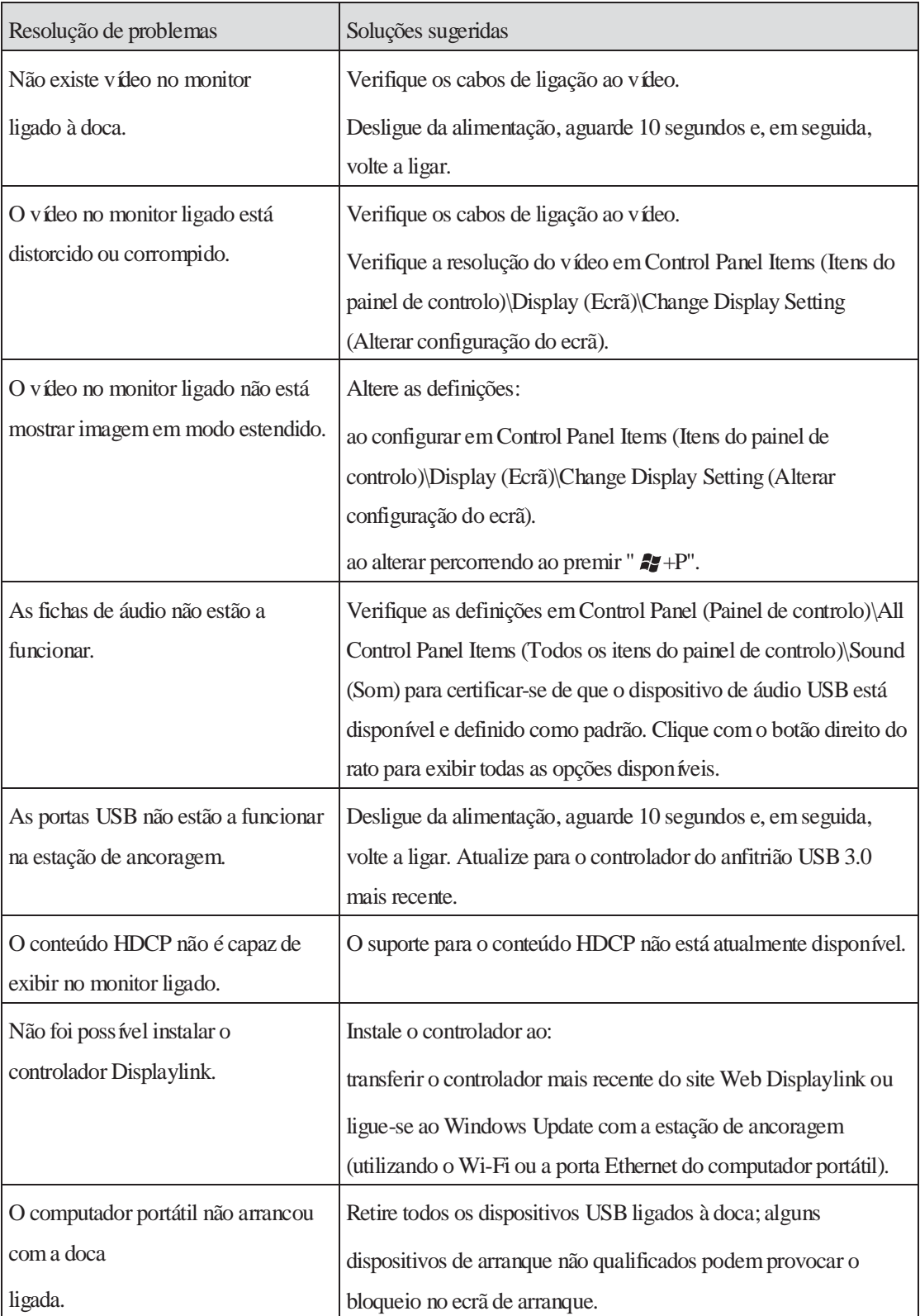

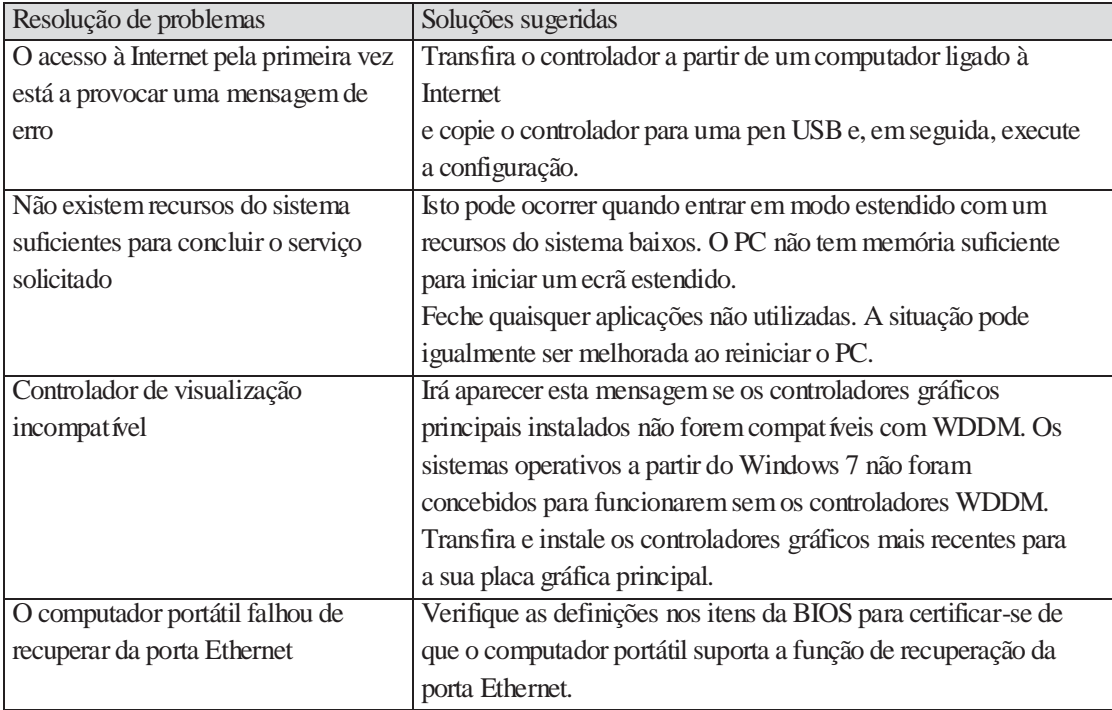

## **Indicação do LED de energia**

Modo de Funcionamento Normal: Luz branca forte Suspensão da plataforma: Luz Branca Desligar: Luz Desligada

#### **Informações regulamentares**

A estação de ancoragem USB 3.0 de vídeo duplo da Dell - D1000 cumpre com as regras da FCC/CE e com as questões de conformidade regulatória, engenharia e ambiental mundiais.

#### **Entrar em contacto com a Dell:**

1.Visite www.dell.com/support

- 2.Selecione a sua categoria de suporte
- 3.Selecione o serviço apropriado ou ligação de suporte com base nas suas necessidades.

Ou visite:

http://www.displaylink.com/support/.

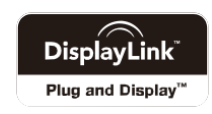